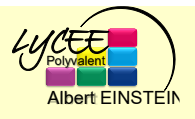

Cette série de TP consacrée au thème : LE WEB, se clôturera par un **mini projet** (la création d'un mini-site Web). Lors de ce TP, vous allez créer une première page WEB. Cette page WEB doit être **déposée sur Pronote**, car elle fera partie de la tâche finale que vous aurez à rendre. Vous devez créer votre site Web en suivant les instructions données. En même temps, vous devez **lire, comprendre et retenir** les explications données. Une évaluation finale sera faite en classe en fin de thème.

Attention : les navigateurs sont allergiques aux noms de fichiers ou de répertoires contenant le symbole espace, il faudra donc l'éviter à tout prix.

L'HyperText Markup Langage, généralement abrégé HTML, est le langage conçu pour représenter les pages web. C'est un langage permettant d'écrire de l'hypertexte, d'où son nom.

## **Tâche n°1 : Premier fichier**

- **1** Ouvrir l'éditeur de texte notepad++.
- **2** Recopier le texte suivant en respectant autant que possible la mise en page :

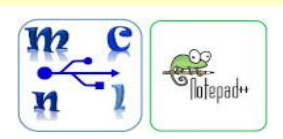

Les Réseaux Sociaux

Les réseaux sociaux sont des applications basées sur les technologies du Web qui offrent un service de mise en relation d'internautes pour ainsi développer des communautés d'intérêts.

En 2018, on estimait à 3,2 milliards le nombre d'utilisateurs actifs des réseaux sociaux.

**3** Créer un dossier et sauvegarder à l'intérieur la page sous le nom : Nom\_prenom.html avec votre nom et votre prénom, bien sûr !

#### > BUFFET Nom **ATTENTION à l'extension du fichier « .html » BUFFET Gaelle.html**

- **4** Ouvrir **le fichier que vous venez de créer** avec un navigateur internet. Observez la mise en page obtenue.
- **5** Partagez votre écran avec votre fichier html ouvert dans le navigateur et le même fichier ouvert dans notepad++.

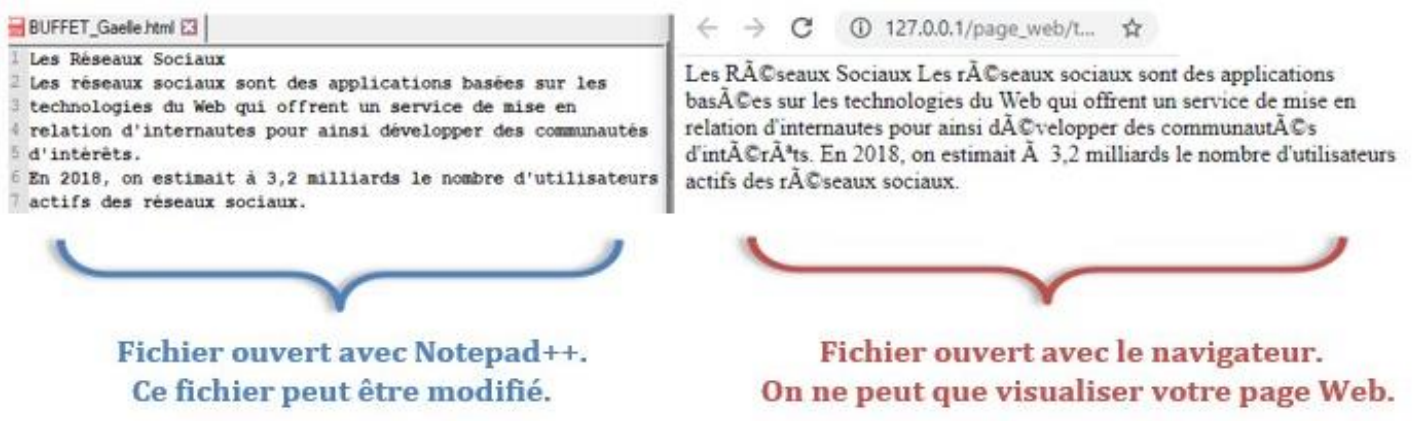

## **Tâche n°2 : Première page web**

Modifier votre fichier dans notepad++ afin d'obtenir **la structure balisée** ci-dessous. Enregistrez le fichier dans notepad++ puis actualisez la page dans le navigateur. Qu'observez-vous ?

```
<!DOCTYPE html>
 \overline{2}\exists <html>
3 \quad \Box<head>
\overline{4}<meta charset="utf-8">
      <title> Les Réseaux Sociaux </title>
\mathbb{F}_2\div </head>
-6
\mathcal{L}\Box<br/>body>
      <hl> Les Réseaux Sociaux</hl>
-89 \Box \Box \Diamond p>Les réseaux sociaux sont des applications basées sur les technologies
10<sub>1</sub>du Web qui offrent un service de mise en relation d'internautes pour
11\,ainsi développer des communautés d'intérêts.
12<sup>°</sup>|\epsilon_{\rm br}/\rangle13.
      En 2018, on estimait à 3,2 milliards le nombre d'utilisateurs actifs
      des réseaux sociaux.</p>
14\left\lfloor \frac{lt}{t} \right\rfloor /body>
15
16<sup>°</sup>
```
# *Comprendre et Retenir :*

- La déclaration <! DOCTYPE html> définit le document comme étant HTML5
- L'élément <html> est l'élément racine d'une page HTML
- L'élément <head> contient des méta-informations sur le document (non visible dans la page)
- L'élément <title> spécifie le titre du document
- L'élément <meta charset="UTF-8"> spécifie le type d'encodage document (ici UTF-8)
- L'élément <br />body> contient le contenu visible de la page
- <h1>Titre important</h1>
- <p>Ceci est un paragraphe</p>
- Ie saute une ligne  $\langle br \rangle$

# **Tâche n°3 : Créer une liste non numérotée**

1. A l'aide d'une recherche sur le Web, associez les réseaux sociaux ci-dessous à leur date d'apparition et leur caractérisation.

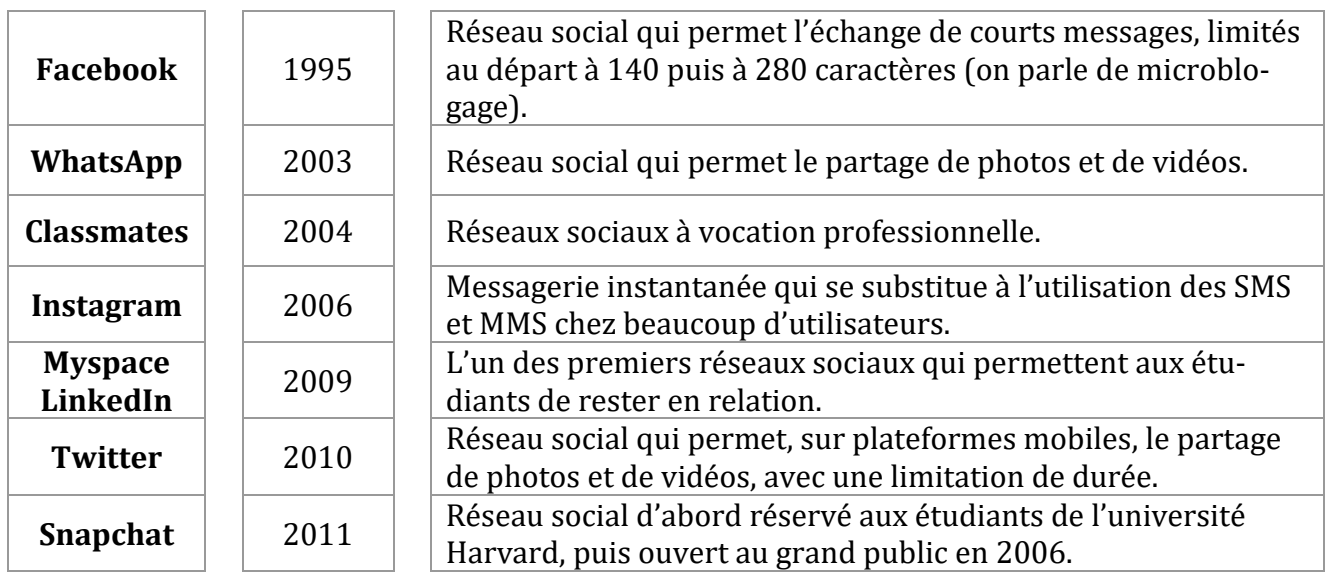

▶ 2. Modifier votre fichier HTML afin de créer une liste des réseaux sociaux ci-dessus avec leur date d'apparition (voir le fichier à la page suivante).

```
<!DOCTYPE html>
     \exists<html>
\overline{2}\overline{\exists}<head>
\overline{3}<meta charset="utf-8">
\overline{4}5
       <title> Les Réseaux Sociaux </title>
      -c/head>
-6
    \Box<br/>body>
\overline{7}\overline{8}<hl> Les Réseaux Sociaux</hl>
9 \Box<br/>\Box>Les réseaux sociaux sont des applications basées sur les technologies
10
       du Web qui offrent un service de mise en relation d'internautes pour
       ainsi développer des communautés d'intérêts.
11\langle br / \rangle1213En 2018, on estimait à 3,2 milliards le nombre d'utilisateurs actifs
14
      des réseaux sociaux.</p>
1.5
      <h2>Repères historiques</h2>
16
17 \Box<ul>
18 -<1i>1995 : Nom du réseau social apparu en 1995</1i>
19
      \langle 1i \rangle2003 : Nom du réseau social apparu en 2003\langle 1i \rangle20
      ⊦</u1>
2122
      -</body>
```
*Comprendre et Retenir :*

- La balise <ul> crée une liste non numérotée
- Chaque balise <li> représente un élément de la liste ci-dessus.
- <h2>Titre un peu moins important</h2>

## **Tâche n°4 : Créer une liste numérotée**

1. A l'aide d'une recherche sur le Web, classez les principaux réseaux sociaux selon un ordre de grandeur de leurs nombres d'abonnés.

2. Modifier votre fichier afin de créer une liste numérotée des réseaux sociaux selon leur nombre d'abonnés.

```
<!DOCTYPE html>
     \Box<html>
 \overline{2}D<head>
 \overline{3}\overline{4}<meta charset="utf-8">
 \overline{5}<title> Les Réseaux Sociaux </title>
 \epsilon-</head>
     | <body>
 7\overline{8}<hl> Les Réseaux Sociaux</hl>
 \alpha\Box<p>Les réseaux sociaux sont des applications basées sur les technologies
10du Web qui offrent un service de mise en relation d'internautes pour
11ainsi développer des communautés d'intérêts.
12chr/s13En 2018, on estimait à 3,2 milliards le nombre d'utilisateurs actifs
14
      des réseaux sociaux.</p>
15<sub>1</sub>16<h2>Repères historiques :</h2>
17<sup>°</sup>\Boxcul>
18\langle 1i \rangle1995 : Nom du réseau social apparu en 1995\langle 1i \rangle19<li>2003 : ... à vous de créer cette liste</li>
20-</u1>
2122
      <h2>Les réseaux sociaux les plus utilisés :</h2>
23
     \Box<ol>
24
      <li>Facebook avec 2,45 milliards d'abonnés</li>
25\,<li>... à vous de créer cette liste</li>
26-\frac{1}{2}27
28
      -\langle/body\rangleL </html>
29
```
*Comprendre et Retenir :*

- La balise <ol> crée une liste numérotée
- Chaque balise <li> représente un élément de la liste ci-dessus.

#### **Tâche n°5 : Créer un tableau**

1. A l'aide d'une recherche sur le Web, cherchez les principaux dangers des réseaux sociaux. 2. Modifier votre fichier HTML afin de créer un tableau présentant les principaux dangers.

```
22^{1}\langle h2 \rangleLes réseaux sociaux les plus utilisés :\langle h2 \rangle23
     \Box<o1>
24<sup>°</sup><li>Facebook avec 2,45 milliards d'abonnés</li>
25
      <li>... à vous de créer cette liste</li>
      \frac{1}{2} </o1>
26
27
28
      <h2>Les dangers des réseaux sociaux</h2>
29
    \Box<table>
30 \Box<tr>
31<td>Le cyberharcèlement</td>
32 白
                <td>Le harcèlement est le fait de tenir des propos ou d'avoir
33
                des comportements répétés ayant pour but ou effet une dégradation
34
               des conditions de vie de la victime.\langle /td \rangle35
           \langle/tr>
36 \Box<tr>
37
                <td>Difficulté du droit à l'oubli</td>
38
                <td>...à vous de recherchez la signification</td>
39
           \langle/tr>
40
      \div </table>
41
42
      -</body>
     L </html>
43
```
#### *Comprendre et Retenir :*

- La balise <table> crée un tableau
- Chaque balise <tr> représente une ligne du tableau
- Pour chaque ligne, chaque balise <td> représente une colonne du tableau

#### **Tâche n°6 : Créer un lien hypertexte**

1. A l'aide d'une recherche sur le Web, expliquez les termes suivants *: exclusion, flaming, dénigrement, usurpation d'identité, outing, happy slapping, sexting …*

2. Modifier votre fichier HTML afin de placer des liens vers des sites Web expliquant ces termes.

```
<h2>Les dangers des réseaux sociaux</h2>
28\frac{1}{\Box}<table>
29
    白
30
           <tr>
31<td>Le cyberharcèlement</td>
32 -<td>Le harcèlement est le fait de tenir des propos ou d'avoir
33
               des comportements répétés ayant pour but ou effet une dégradation
34
               des conditions de vie de la victime. </td>
35
          \langle/tr>
36
    日
           <tr>
37
               <td>Difficulté du droit à l'oubli</td>
38
               <td>...à vous de recherchez la signification</td>
39
           \epsilon/tr>
40^{\circ}\frac{1}{2} </table>
41\,42<h3>Quelques liens intéressants :</h3>
43<a href="https://www.juritravail.com/codes/code-penal/article/222-33-2-2.html">Article 222-33-2-2</a>
4445\vdash</body>
      \mathsf{L}\leq/\mathtt{html}
```
## *Comprendre et Retenir :*

- La balise <table> crée un tableau
- <h3> Titre moins important (sous-titre) </h3>

▶ 1. A l'aide d'une recherche sur le Web, récupérez les logos de quelques réseaux sociaux et enregistrez-les **dans le même dossier** que votre fichier html.

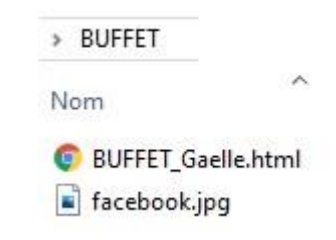

# 2. Modifier votre fichier HTML afin d'afficher ces images.

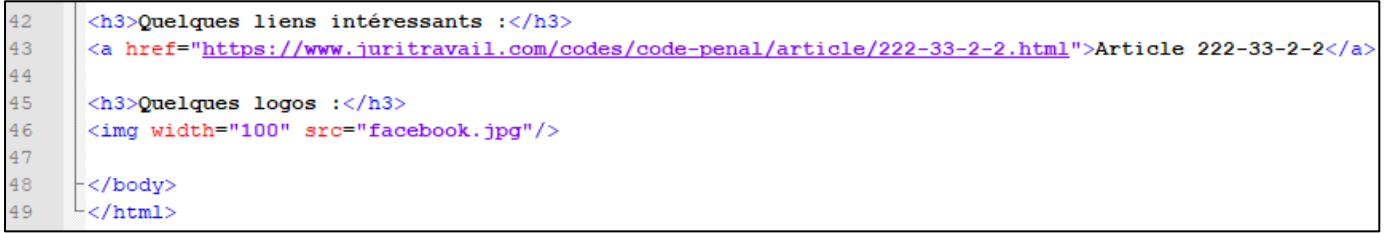

# *Comprendre et Retenir :*

- La balise <img> insère une image
- width= permet d'imposer une taille d'image
- src= doit contenir **l'adresse exacte** de la photo (cette adresse ne peut contenir d'espace ni dans son nom ni dans son chemin)

Si vous devez envoyer votre travail à quelqu'un (professeur ou partenaire), il vous faudra penser à bien envoyer le fichier HTML et les images que vous avez récupéré. Généralement, dans l'explorateur de fichier on va sélectionner tous les fichiers utiles et on va faire un click droit pour indiquer qu'on veut les mettre dans une archive ZIP. Vous n'aurez à envoyer qu'un seul fichier, celui que vous venez de créer.